**FAQ-Artikel-Ausdruck**

# citrix: Skalierung vom FSV - Bildschirmskalierung beide gleich, größer 100% 21.05.2024 07:47:34

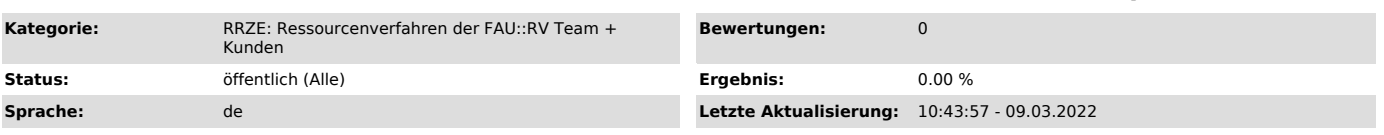

### *Schlüsselwörter*

FSV, Skalierung, Schriftgröße, Citrix Workspace App

#### *Symptom (öffentlich)*

Die Schriftgröße in HIS-FSV MBS ist sehr groß und oder unscharf. Wie kann ich das wieder auf Normalgröße umstellen?

## *Problem (öffentlich)*

Das Problem tritt auf, wenn in den Windows Einstellungen die Skalierung auf bspw. 125% geändert ist.

#### *Lösung (öffentlich)*

Hinweis: Diese Einstellung gibt es nur, wenn an Ihrem PC die Citrix Workspace App Version installiert ist.

Klicken Sie unten rechts in der Taskleiste mit einem Rechtsklick auf das Citrix Symbol (1), dann auf Erweiterte Einstellungen(2):

Dort gibt es einen Menüpunkt "Hoher DPI-Wert"

Im folgenden Fenster wählen Sie bitte aus: "Betriebssystem die Auflösung skalieren lassen"